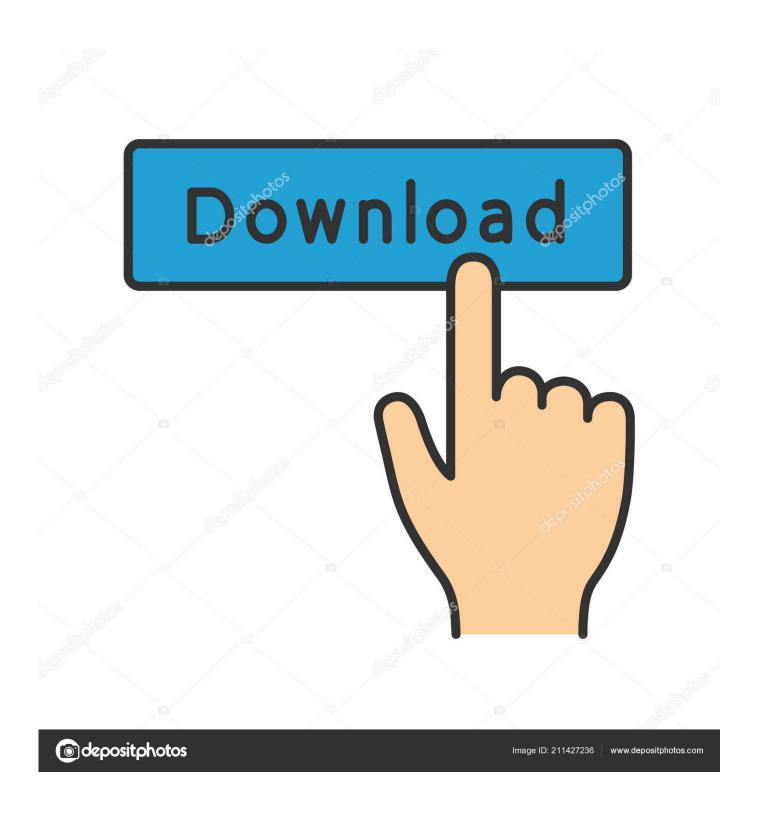

Hp 1020 Ubuntu Driver For Mac

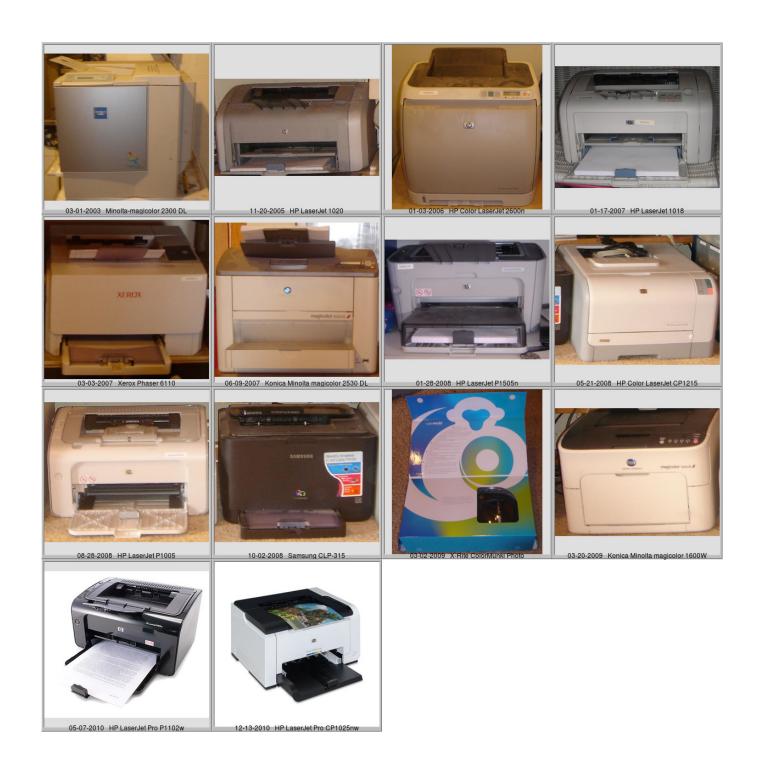

Hp 1020 Ubuntu Driver For Mac

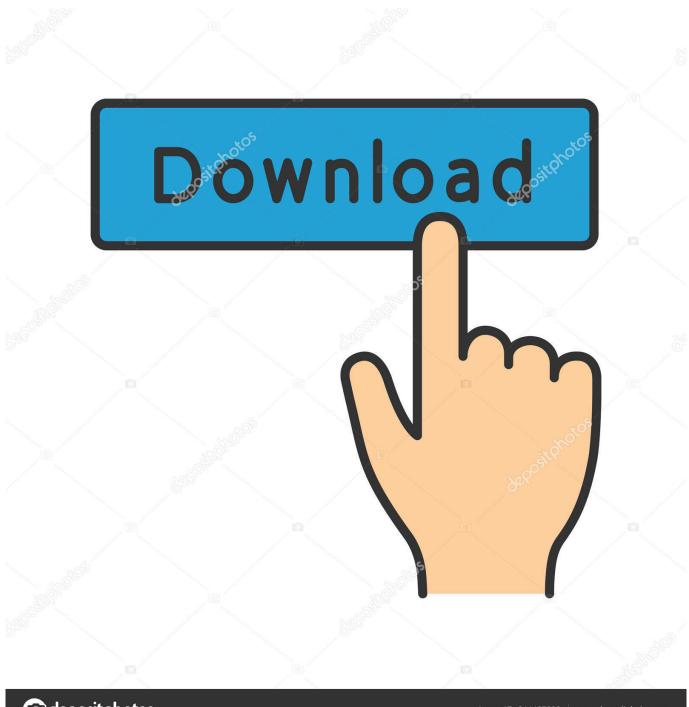

deposit photos

Image ID: 211427236

www.depositphotos.com

Hp Printer Drivers Mac OsThese stripes are always aligned with the texts that appear on the paper.. Use the CD to install the HP LaserJet 1022 driver and guide on how to install the HP LaserJet 1022 device driver to Mac OS X or Windows 98 SE, Me, 2000, and XP 32-bit.

- 1. ubuntu driver update
- 2. ubuntu drivers autoinstall
- 3. <u>ubuntu drivers nvidia</u>

Delete anything for the HP 1020 in Printer in "Printer Setup Utility" Install the downloaded printer drivers Remove all files from /Library/Printers/hp/laserjet.. While it works fine in Windows and Ubuntu Linux (with proper hackery applied) getting it to work on OSX is not straight forward.. If you google around you'll find both success and horror stories on this printer.. ASUS P5G41T-M LX3 Driver Motherboard Download A security tool which provides authentication for applications kernel-devel.. It seems HP supports the newer 1022 model officially but not the 1020 Turns out the 1022 driver will work fine for a 1020 if, and that's a big IF, you get Mac OSX to list it in the printer list.

## ubuntu driver update

ubuntu driver, ubuntu drivers autoinstall, ubuntu driver update, ubuntu drivers download, ubuntu driver install, ubuntu driver for wifi, ubuntu drivers for dell, ubuntu drivers devices returns nothing, ubuntu drivers command not found, ubuntu driver update command line, ubuntu driver manager, ubuntu drivers nvidia, ubuntu drivers install, ubuntu driver for wifi adapter, ubuntu drivers list Eplan Software Full Version With Crack

Download jot chrome 0 2 free for mac I purchased a LaserJet 1020 printer for our home use.. I also tried to print two copies of a first page and I got the stripes on both document.. Then I tried to print the same document on XP and it prints fine The source code for the Linux kernel.. When I try to print from vista, the first page always comes out with dark stripes located on the right side of the paper.. UbuntuLeave the 1020 subfolder! You'll need the contents in the next step; Move all files from the 1020 subfolder to /Library/Printers/hp/laserjet (the parent); Restart Mac OSX, just for luck; Add new printer in "Printer Setup Utility", select HP LaserJet 1020, driver should come up, click ADD. Mac Why Can 039:t I Download Apps From The Appstore

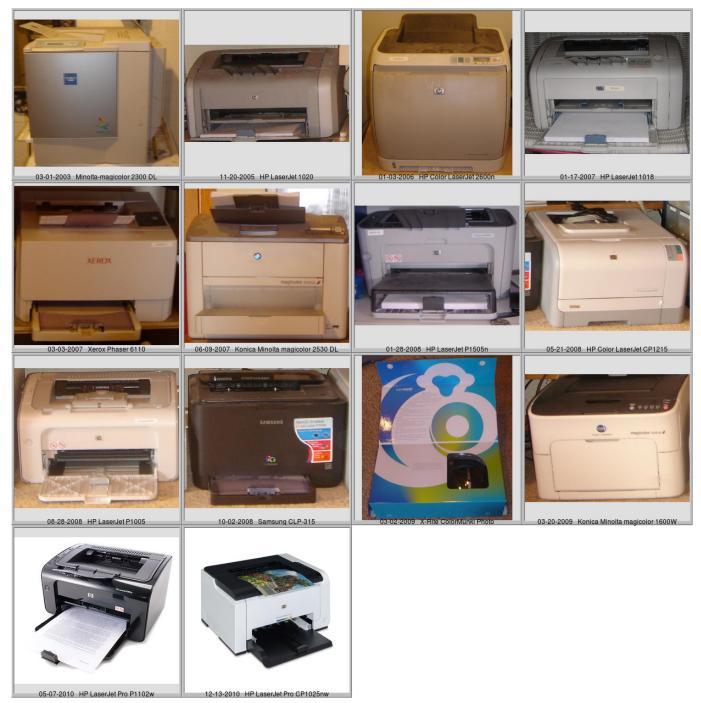

Flightstick Pro Driver For Mac

## ubuntu drivers autoinstall

## String Studio Vs 2 Serial Number

This morning I tried again and with success! All the steps seem to be there, but the following order worked for me: Download If you have anything for the HP 1020 in "/Library/Reciepts" delete it. Free Download Game Virtual Families

## ubuntu drivers nvidia

Windows 10 License Key Crack

Plug the USB cable, and the HP LaserJet 1022 drivers will be installed by itself.. Even more peculiar, these stripes only appear on the first page only, not on the rest of the document.. I also tried to print two copies of a first page and I got the stripes on both document.. This thread on macosxhints com was the most informative of all I tried the suggestions a couple of days ago but to no avail.. Then I tried to print the same document on XP and it prints fine I have a uncharacteristic problem with my Laserjet 1020.. I have a uncharacteristic problem with my Laserjet 1020 When I try to print from vista, the first page always comes out with dark stripes located on the right side of the paper.. These stripes are always aligned with the texts that appear on the paper Even more peculiar, these stripes only appear on the first page only, not on the rest of the document. e828bfe731 Windows-Logo-Fenster ändern 10

e828bfe731

Torrent Parallels Desktop 10 For Mac